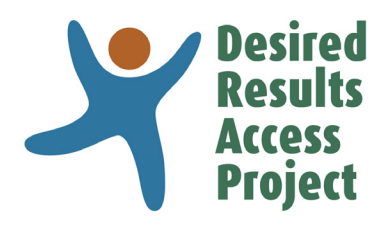

# Linking DRDP Measures to the Foundations [DRAccess.org/foundations](https://www.draccess.org/foundations/)

## Instructions

## **Step 1** Click on a domain to open.

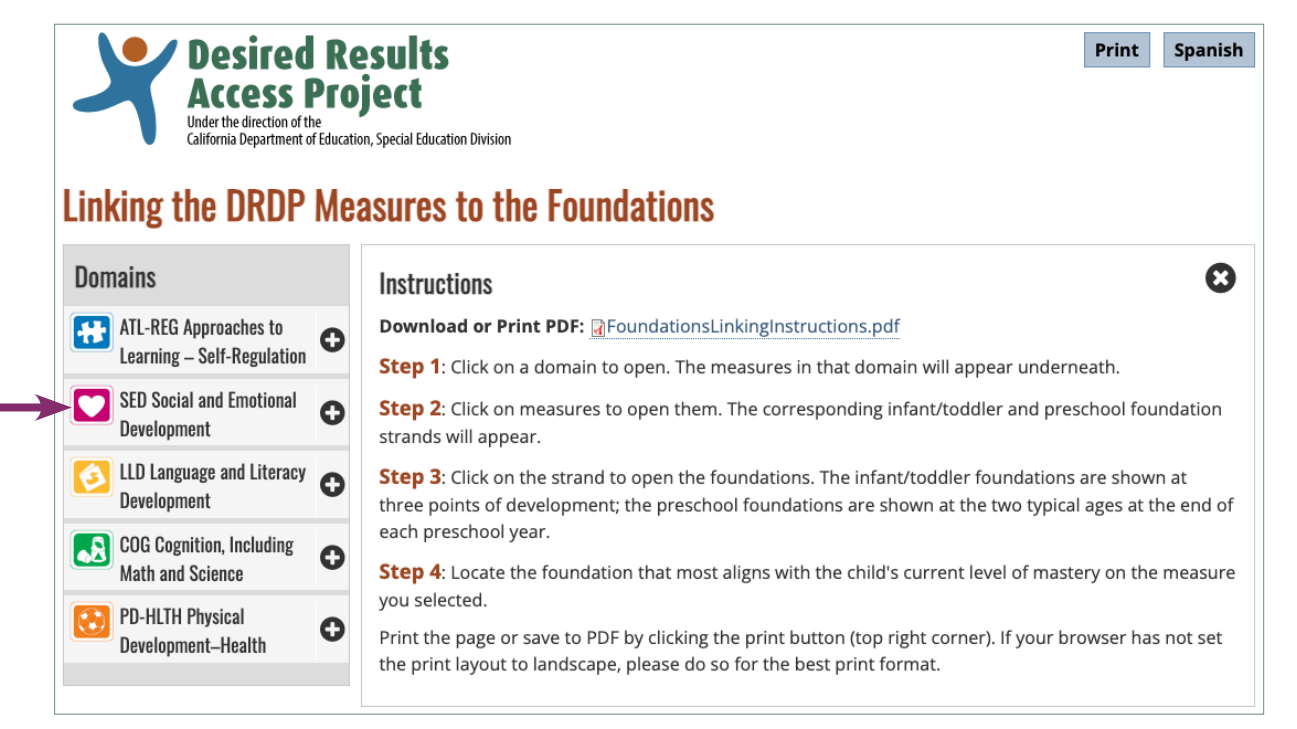

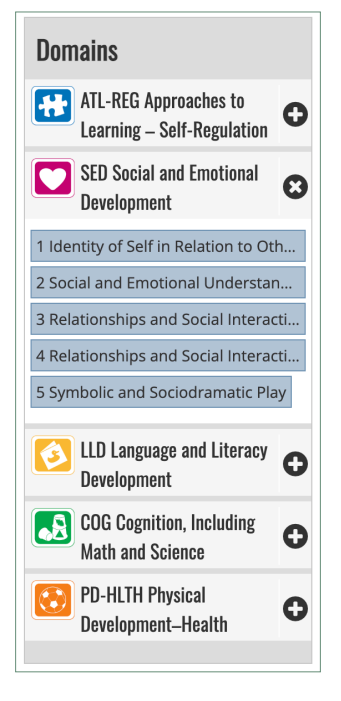

The measures in that domain will appear underneath.

**Step 2** Click on measures to open them. The corresponding infant/toddler and preschool foundation strands will appear.

The instructions will minimize to a button.

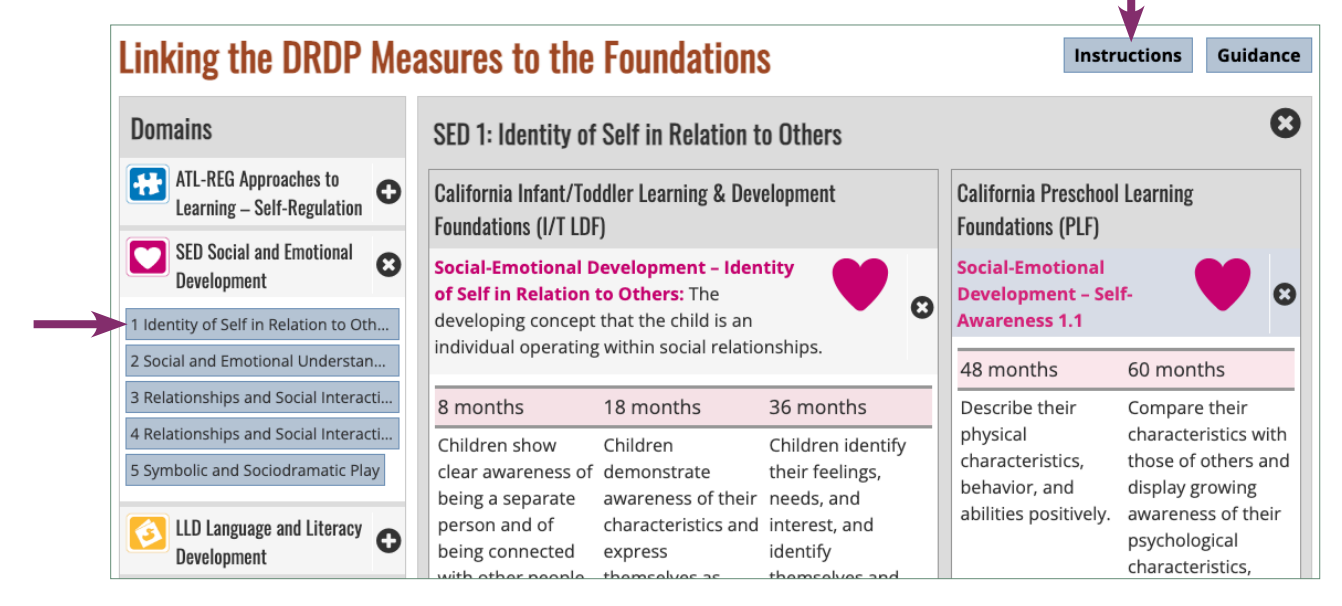

### **Step 3** Click on the strand to open the foundations.

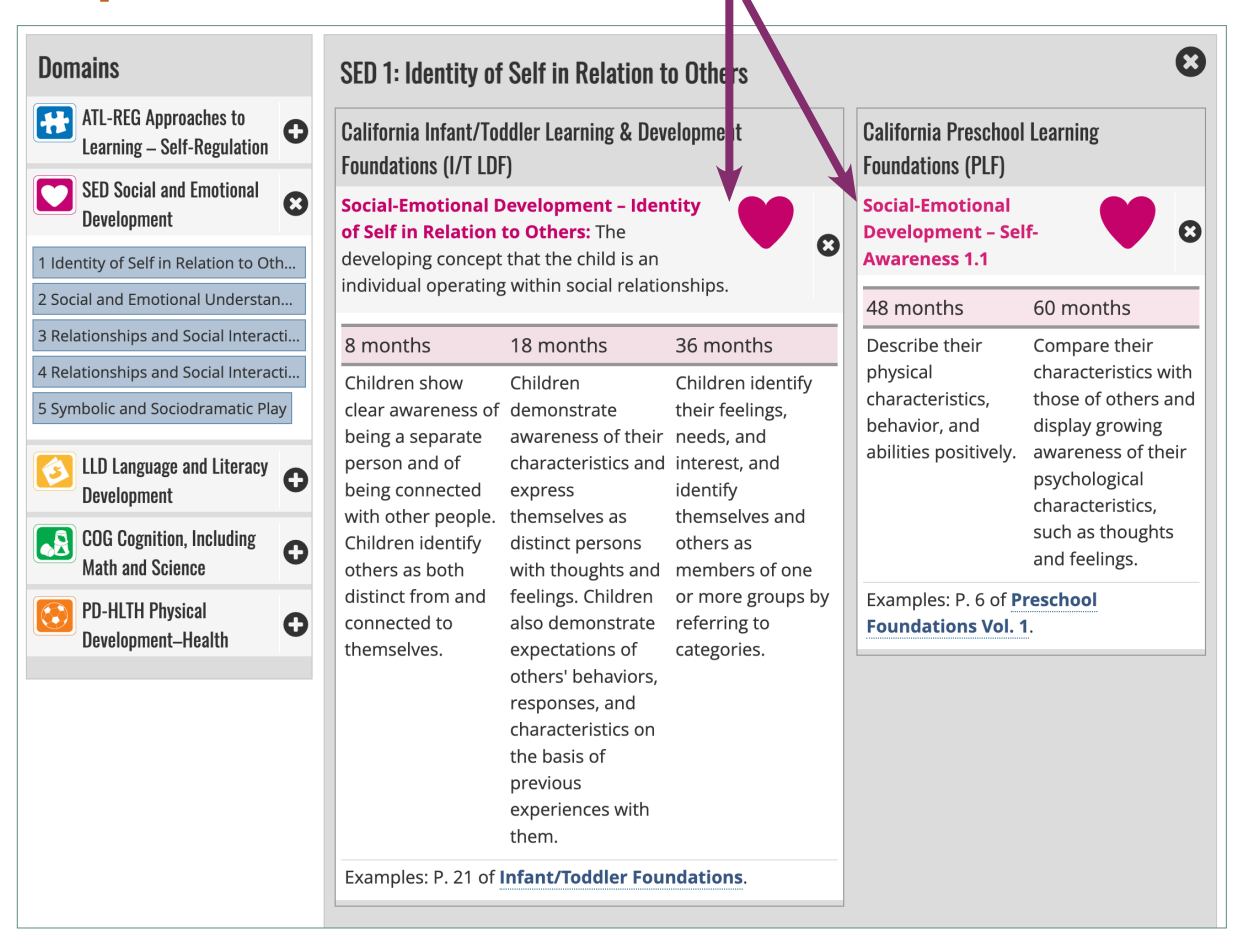

The infant/toddler foundations are shown at three points of development; the preschool foundations are shown at the two typical ages at the end of each preschool year.

**Step 4** Locate the foundation that most aligns with the child's current level of mastery on the measure you selected.

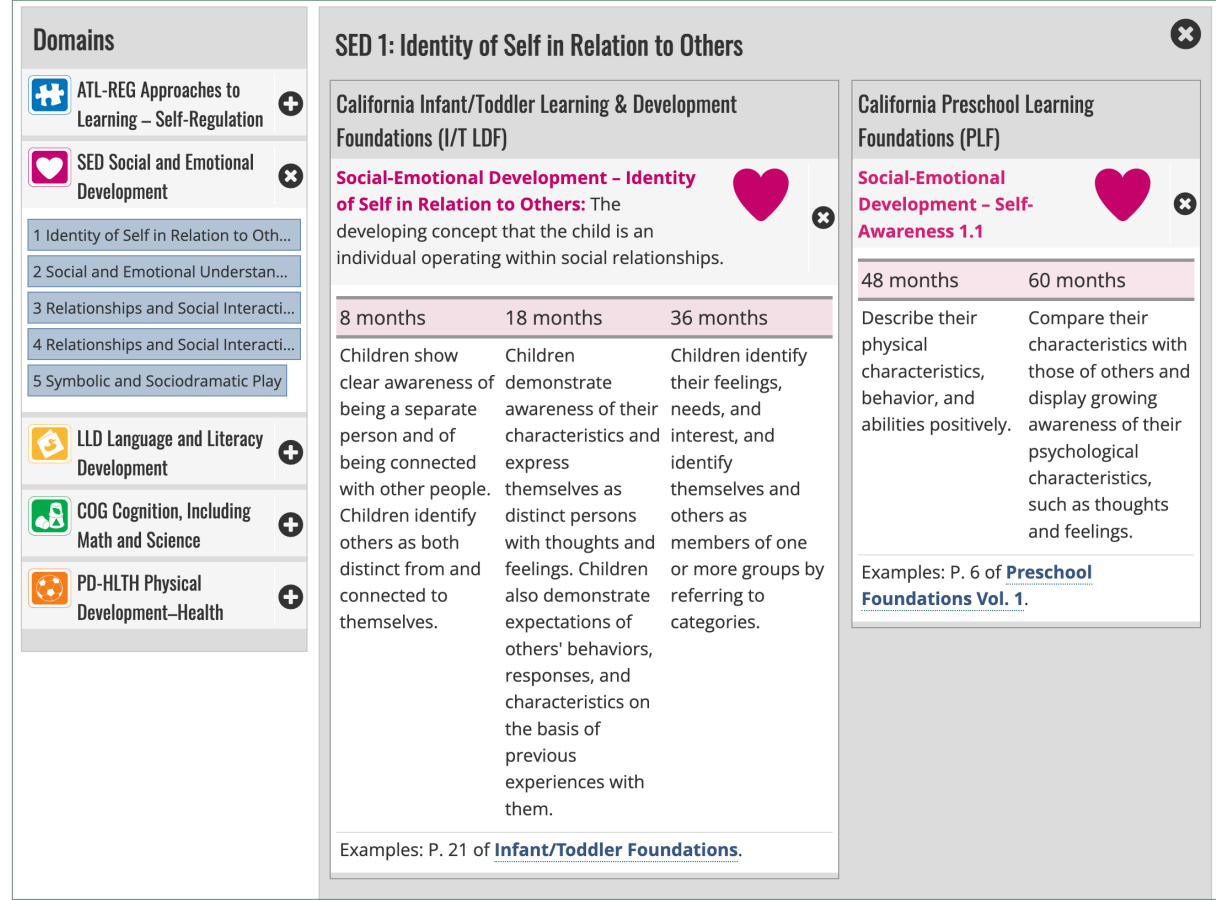

Print the page or save to PDF by clicking the print button (top right corner). If your browser has not set the print layout to landscape, please do so for the best print format.

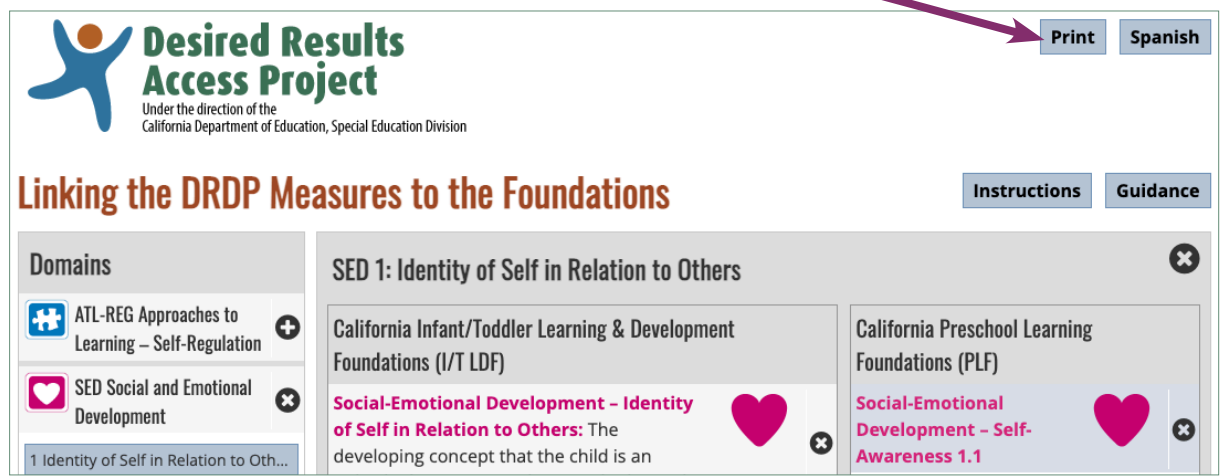

#### **[draccess.org](https://draccess.org) [info@draccess.org](mailto:info%40draccess.org?subject=) (800) 673-9220 [linkedin](https://www.linkedin.com/company/draccess/) [twitter](https://twitter.com/draccess) [pinterest](https://www.pinterest.com/DRAccess/)**